Aby uzyskać pomoc techniczną, zarejestruj swój produkt na stronie internetowej

www.philips.com/welcome

BDP3305 BDP3310 BDP3300

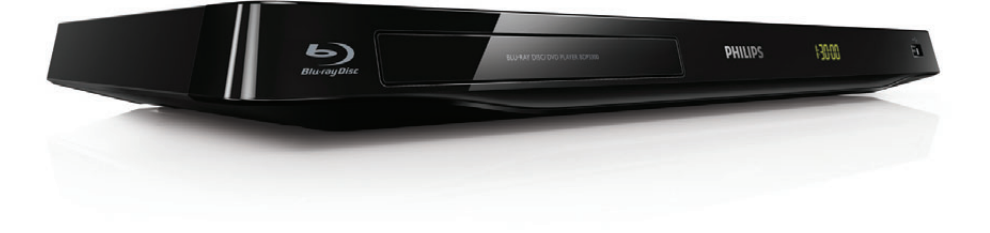

# Instrukcja obsługi

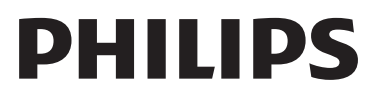

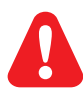

Przed podłączeniem tego odtwarzacza płyt Blu-ray/DVD należy zapoznać się ze wszystkimi dołączonymi instrukcjami.

Niniejszy produkt zawiera zastrzeżoną technologię na licencji firmy Verance Corporation i jest chroniony przez amerykański patent nr 7,369,677 oraz inne amerykańskie i ogólnoświatowe patenty wydane i oczekujące na wydanie, jak również przez prawo autorskie i prawo ochrony tajemnic handlowych ze względu na szczególne aspekty takiej technologii. Cinavia™ jest znakiem towarowym Verance Corporation. Copyright 2004-2010 Verance Corporation. Wszelkie prawa zastrzeżone przez firmę Verance. Inżynieria wsteczna i deasemblacja są zabronione.

#### Powiadomienie o technologii Cinavia™

W niniejszym produkcie zastosowano technologię Cinavia w celu ograniczenia przypadków użycia nieautoryzowanych kopii niektórych komercyjnych produkcji filmowych i filmów oraz ich ścieżek dźwiękowych. W razie wykrycia nielegalnego użycia nieautoryzowanej kopii zostanie wyświetlony komunikat, a odtwarzanie lub kopiowanie zostanie przerwane.

Więcej informacji o technologii Cinavia znajduje się w internetowym centrum informacji konsumenckich Cinavia (Online Consumer Information Center) na stronie http://www.cinavia.com. Aby otrzymać dodatkowe informacje o technologii Cinavia za pośrednictwem poczty, należy wysłać kartę pocztową z adresem korespondencyjnym na adres: Cinavia Consumer Information Center, P.O. Box 86851, San Diego, CA, 92138, USA.

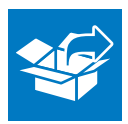

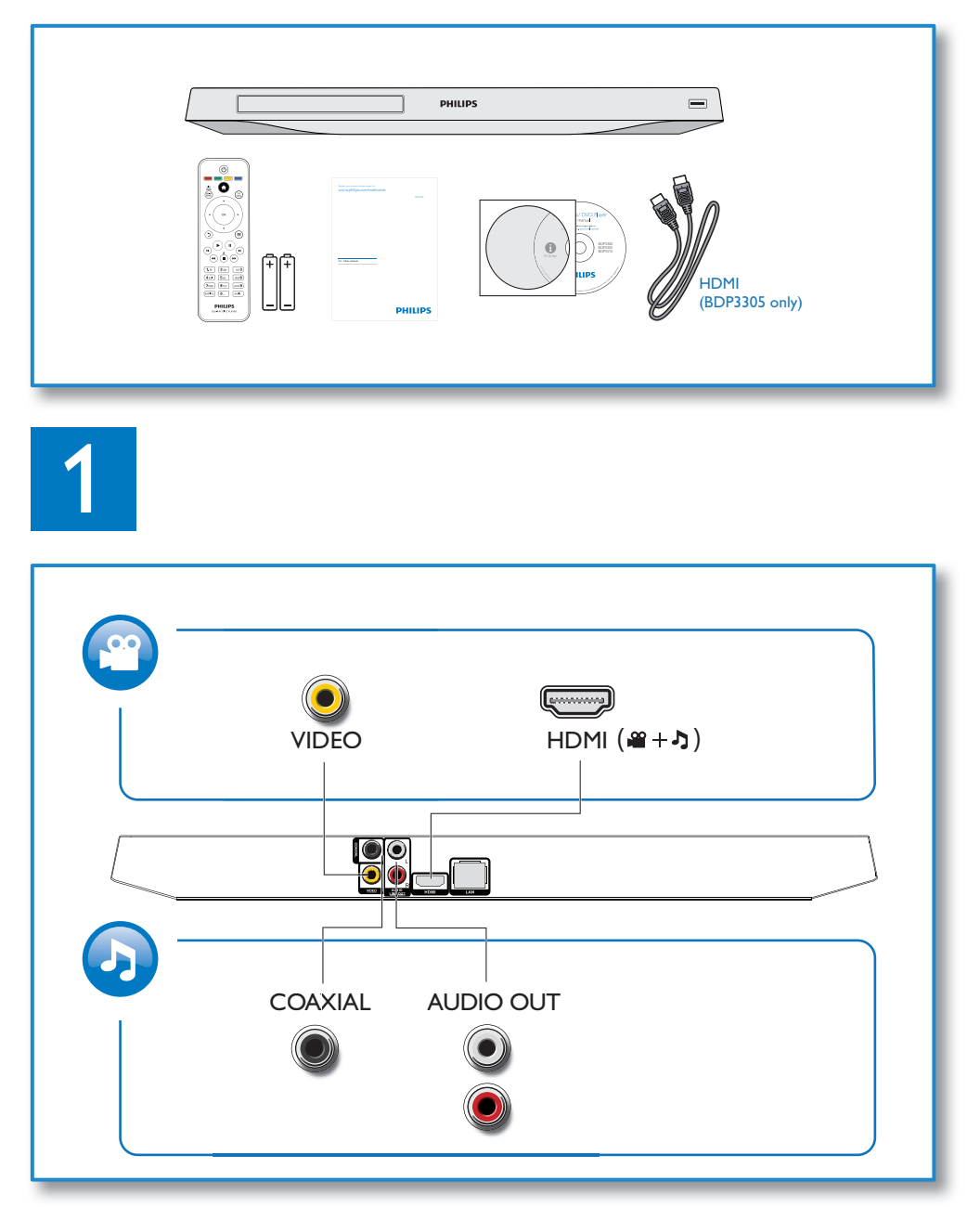

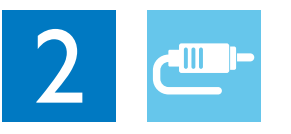

1 HDMI

 $0000C$ 

**@HDMI** OVIDEO CCOAXIAL OAUDIO LINE OUT

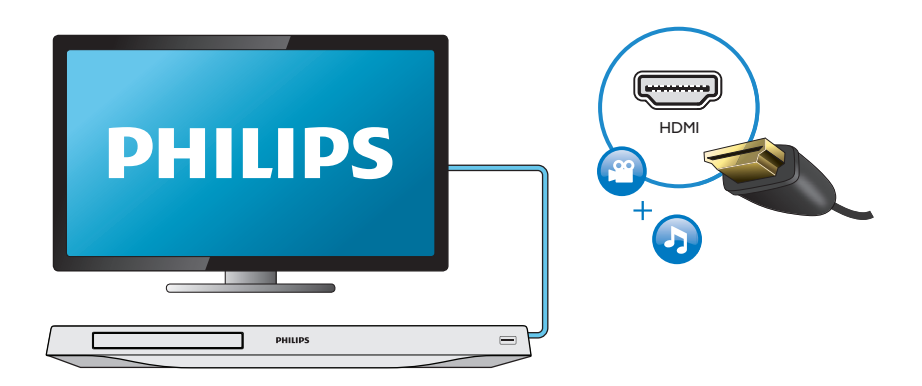

## 2 VIDEO+AUDIO LINE OUT  $0000$

OHDMI OVIDEO OCOAXIAL OAUDIO LINE OUT

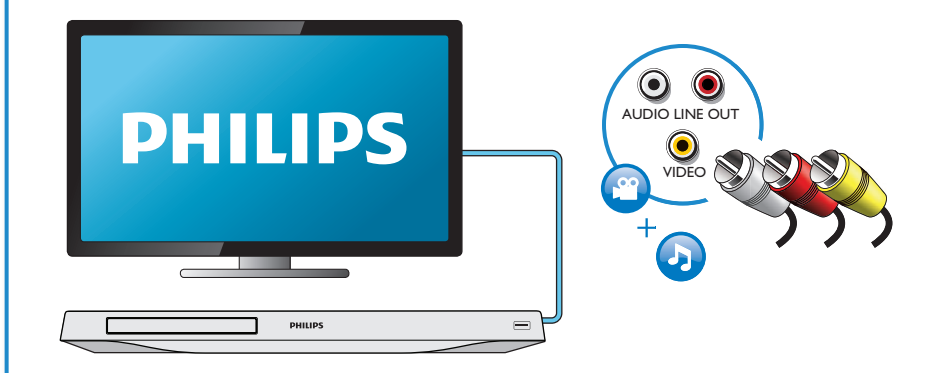

## 3 COAXIAL

OHDMI OVIDEO OCOAXIAL OAUDIO LINE OUT

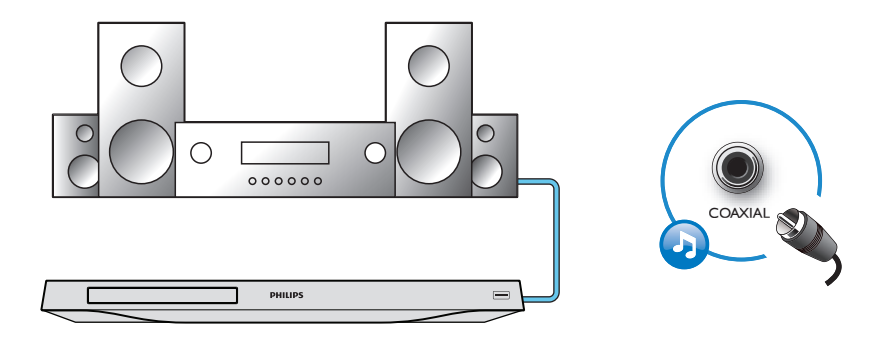

4 AUDIO LINE OUT

OHDMI OVIDEO OCOAXIAL **@AUDIO LINE OUT** 

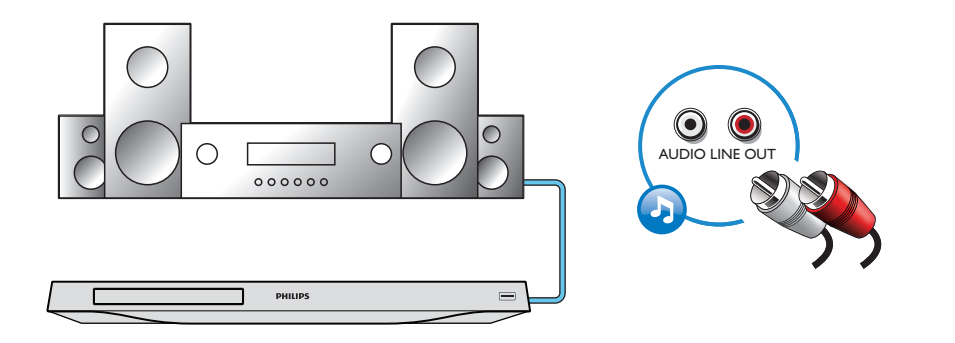

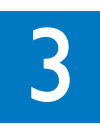

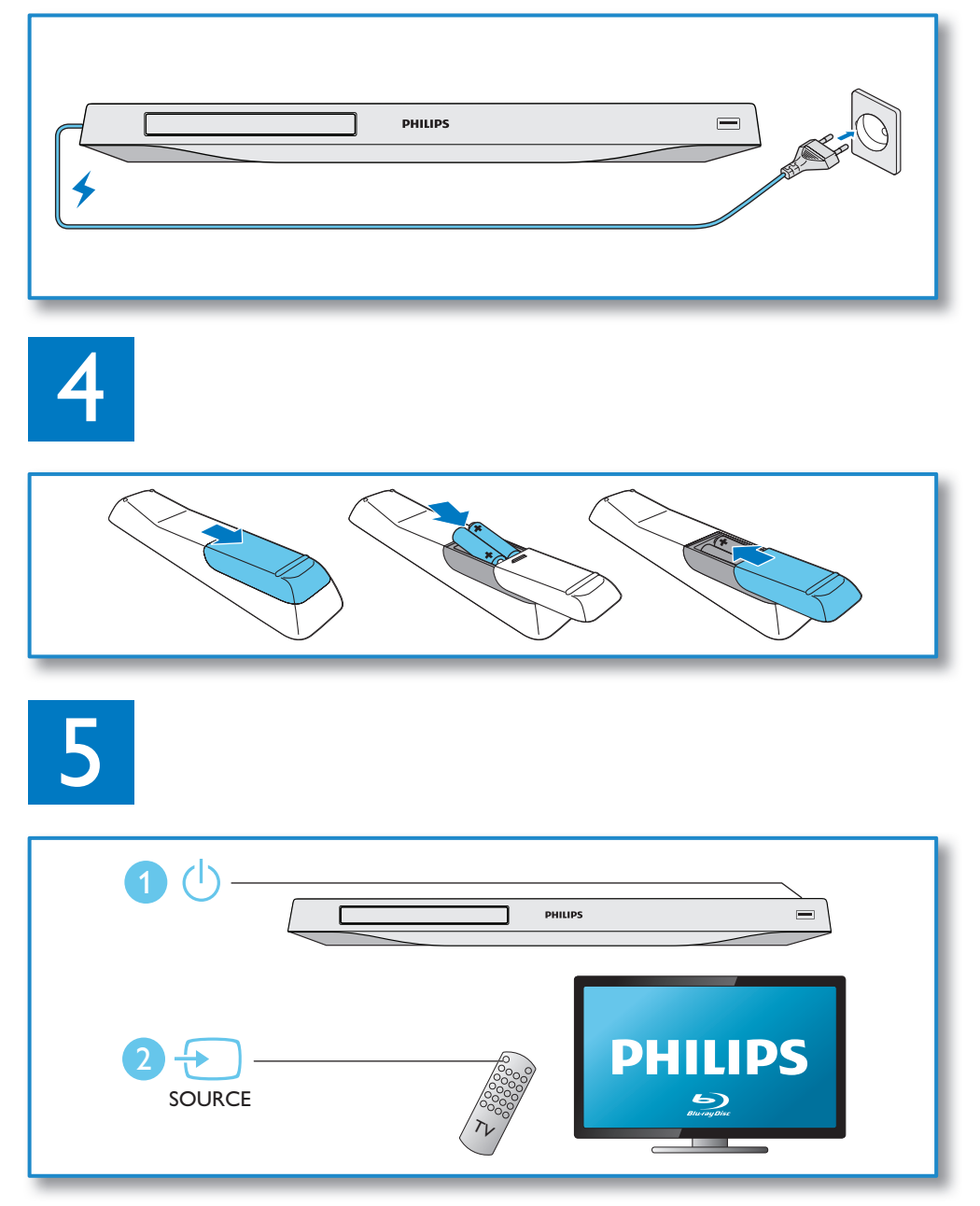

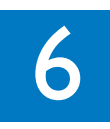

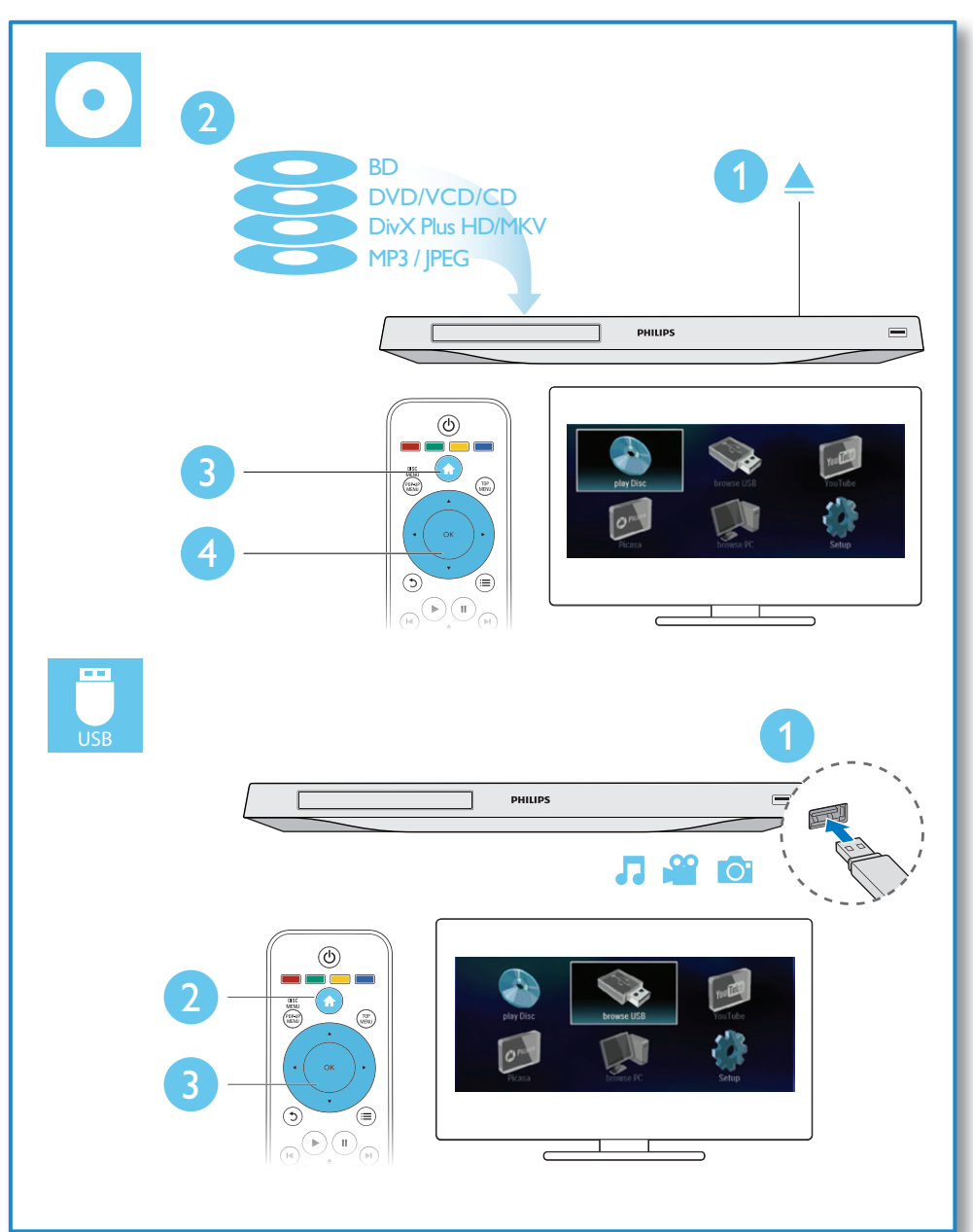

## Spis treści

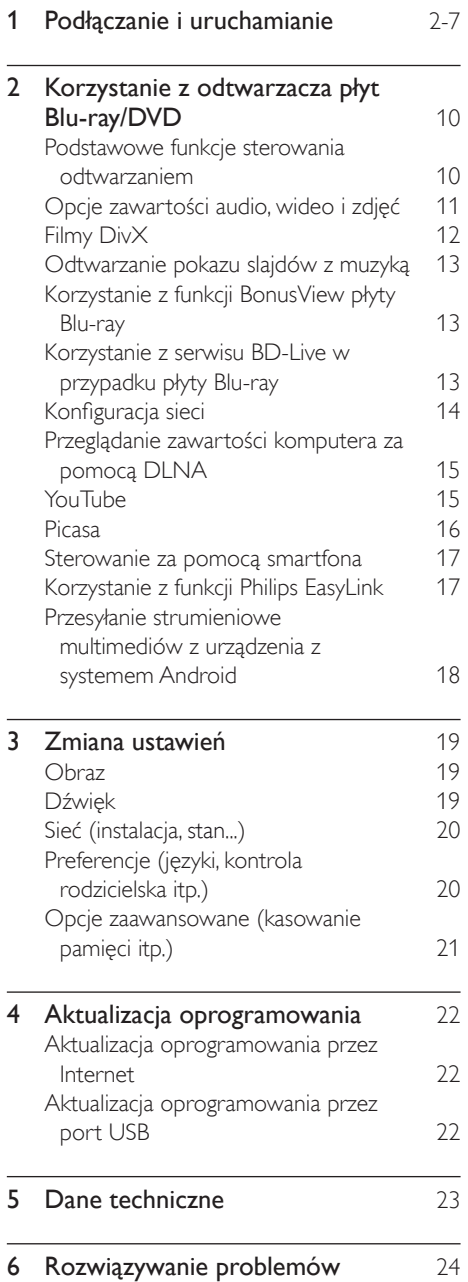

## 2 Korzystanie z odtwarzacza płyt Blu-ray/DVD

Gratulujemy zakupu i witamy wśród klientów firmy Philips! Aby w pełni skorzystać z obsługi świadczonej przez firmę Philips (np. aktualizacji oprogramowania dołączonego do produktu), należy zarejestrować zakupiony produkt na stronie www.philips.com/welcome.

## Podstawowe funkcje sterowania odtwarzaniem

![](_page_9_Figure_3.jpeg)

Poniższe przyciski umożliwiają sterowanie odtwarzaniem:

![](_page_9_Picture_215.jpeg)

![](_page_10_Picture_286.jpeg)

## Opcje zawartości audio, wideo i zdieć

Podczas odtwarzania filmów i zdjęć z płyt oraz urządzeń pamięci masowej USB dostępna jest większa liczba opcji.

### Opcje wideo

![](_page_10_Picture_5.jpeg)

Wyświetlanie dodatkowych opcji w trakcie odtwarzania filmu.

- [Język ścieżki]: Wybór języka ścieżki dźwiekowei.
- [Język napisów]: Wybór języka napisów dialogowych.
- [Przenoszenie napisów]: Zmiana położenia napisów dialogowych na ekranie. Aby zmienić położenie napisów, należy naciskać przycisk  $\blacktriangle \blacktriangledown$ .
- [Informacja]: Wyświetlanie informacji o odtwarzaniu.
- [Zestaw znaków]: Umożliwia wybór zestawu znaków odpowiedniego dla

napisów dialogowych do filmu w formacie DivX (opcja dostępna tylko dla filmów w formacie DivX).

- [Szukanie punktu czas.]: Przechodzenie do określonego miejsca na płycie za pomocą przycisków numerycznych na pilocie.
- [Drugi język audio]: Wybór drugiego języka ścieżki dźwiękowej (opcja dostępna tylko dla płyt Blu-ray obsługujących funkcję BonusView).
- [Drugi język napisów]: Wybór drugiego języka napisów dialogowych (opcja dostępna tylko dla płyt Blu-ray obsługujących funkcję BonusView).
- [Tytuły]: Wybór tytułu.
- [Rozdziały]: Wybór rozdziału.
- [Lista kątów]: Wybór kąta ustawienia kamery.
- [Menu]: Wyświetlanie menu płyty.
- [Wybór PIP]: Wyświetlanie okienka PiP ("obraz w obrazie") — opcja dostępna tylko dla płyt Blu-ray obsługujących funkcję BonusView).
- [Powiększenie]: Powiększanie lub pomniejszanie ujęcia w filmie. Współczynnik powiększenia można wybrać za pomocą przycisków <>
- [Powtórz]: Powtarzanie rozdziału lub tytułu.
- [Powtarzaj A-B]: Pozwala wybrać powtarzany materiał poprzez zaznaczenie dwóch punktów w obrębie rozdziału albo wyłączyć tryb powtarzania.
- [Ustawienia obrazu]: Wybór zaprogramowanego ustawienia kolorów.

Uwaga

• Dostępność opcji wideo zależy od źródła wideo.

### Opcje zdjęć

![](_page_11_Figure_1.jpeg)

Wyświetlanie dodatkowych opcji w trakcie pokazu slajdów.

- [Obróć o +90]: Obrót zdjęcia o 90 stopni w prawo.
- [Obróć o -90]: Obrót zdjęcia o 90 stopni w lewo.
- [Powiększenie]: powiększanie zdjęcia. Współczynnik powiększenia można wybrać za pomocą przycisków <>
- [Informacja]: Wyświetlanie informacji o zdjęciu.
- [Czas na slajd]: Ustawianie odstępu czasu między slajdami w pokazie.
- [Animacja slajdów]: Wybór efektu przejścia w pokazie slajdów.
- [Ustawienia obrazu]: Wybór zaprogramowanego ustawienia kolorów.
- [Powtórz]: Powtarzanie odtwarzania zawartości wybranego folderu.

### Opcje audio

![](_page_11_Figure_12.jpeg)

Naciśnij kilkakrotnie przycisk ; in aby przełączać następujące opcje.

- Powtarzanie aktualnie odtwarzanej ścieżki.
- Powtarzanie wszystkich utworów na płycie lub w folderze.
- Odtwarzanie ścieżek audio w pętli losowej.
- Wyjście z trybu powtarzania.

## Filmy DivX

Filmy DivX można odtwarzać z płyty lub z urządzenia pamięci masowej USB.

#### kod VOD DivX

- Przed zakupem filmów w formacie DivX i rozpoczęciem odtwarzania ich na tym urządzeniu należy na stronie www.divx. com zarejestrować odtwarzacz za pomocą kodu DivX VOD.
- Wyświetlanie kodu DivX VOD: naciśnij przycisk  $\bigtriangleup$ , a następnie wybierz kolejno opcje [Konfiguracja] > [Zaawansowane] > [Kod VOD DivX®].

#### napisy DivX

- Naciśnij przycisk SUBTITLE, aby wybrać język.
- Jeśli napisy dialogowe nie są prawidłowo wyświetlane, zmień zestaw znaków na taki, który obsługuje napisy DivX. Wybieranie zestawu znaków: naciśnii przycisk $\equiv$ i wybierz opcję [Zestaw znaków].

![](_page_11_Picture_296.jpeg)

#### Uwaga

- Aby odtwarzać pliki DivX zabezpieczone przed kopiowaniem (DRM) z urządzenia pamięci masowej USB, podłącz odtwarzacz do telewizora za pomocą przewodu HDMI.
- Aby skorzystać z napisów, upewnij się, że plik zawierający napisy ma dokładnie taką samą nazwę, jak plik z filmem w formacie DivX. Jeśli na przykład plik filmu DivX nazywa się "film.avi", plik napisów należy zapisać pod nazwą "film.srt" lub "film.sub"
- Ten odtwarzacz umożliwia odtwarzanie plików napisów z następującymi rozszerzeniami: .srt, .sub, .txt, .ssa i .smi.

## Odtwarzanie pokazu slajdów z muzyką

Jednoczesne odtwarzanie muzyki i zdjęć w celu utworzenia pokazu slajdów z muzyką.

- 1 Rozpocznij odtwarzanie pliku muzycznego z płyty lub podłączonego urządzenia pamięci masowej USB.
- 2 Naciśnij przycisk  $\mathfrak{z}$  i przejdź do folderu obrazów.
- $3$  Wybierz zdjęcie na tej samej płycie lub urządzeniu USB, a następnie naciśnij przycisk OK, aby rozpocząć pokaz slajdów.
- 4 Naciśnij przycisk , aby zatrzymać pokaz slajdów.
- $5$  Naciśnij ponownie przycisk , aby zatrzymać odtwarzanie muzyki.

## Korzystanie z funkcji BonusView płyty Blu-ray

Ta funkcja umożliwia wyświetlenie specjalnej zawartości (np. komentarzy) w małym oknie na ekranie.

Ta funkcja dotyczy tylko płyt Blu-ray zgodnych z funkcja BonusView (określana także jako Picture-In-Picture, czyli "obraz w obrazie").

1 Podczas odtwarzania naciśnij przycisk $\equiv$ » Zostanie wyświetlone menu opcji.

- 2 Wybierz kolejno [Wybór PIP] > [PIP] i naciśnij przycisk OK.
	- → Opcie ..obrazu w obrazie" (PIP) [1]/[2] zależą od zawartości wideo.
	- » Zostanie wyświetlone okienko z dodatkowym obrazem.
- $3$  Wybierz opcję [Drugi język audio] lub [Drugi język napisów], a następnie naciśnij przycisk OK.

### Korzystanie z serwisu BD-Live w przypadku płyty Bluray

Serwis umożliwia dostęp do specjalnych usług internetowych oferujących treści dodatkowe, np. zwiastuny filmowe, gry, dzwonki i inne materiały. Funkcja jest dostępna wyłącznie dla płyt Blu-ray obsługujących serwis BD-Live.

- 1 Przygotuj połączenie internetowe i skonfiguruj sieć (zobacz sekcję ..Konfiguracia sieci").
- 2 Podłącz urządzenie pamięci masowej USB do gniazda <<a>
(USB) w odtwarzaczu.
	- Urządzenie pamięci masowej USB jest wykorzystywane do przechowywania pobranej zawartości BD-Live.
	- W przypadku podłączenia odtwarzacza do Internetu za pośrednictwem modułu Wi-Fi USB (do nabycia osobno), podłącz do niego koncentrator USB (niedołączony do zestawu), aby móc korzystać z wielu gniazd USB.
	- Aby usunąć z urządzenia pamięci masowej USB wcześniej pobraną zawartość BD-Live w celu zwolnienia pamięci, naciśnij przycisk **n**, a następnie wybierz kolejno opcje [Konfiguracja] > [Zaawansowane] > [Wyczyść pamięć].
- $3$  Rozpocznij odtwarzanie płyty obsługującej funkcję BD-Live.
- 4 W menu płyty kliknij ikonę usługi BD-Live i naciśnij przycisk OK.
	- » Rozpocznie się ładowanie serwisu BD-Live. Czas ładowania zależy od płyty oraz połączenia z Internetem.
- 5 W interfejsie usługi BD-Live wybierz zawartość, do której chcesz przejść.
	- Uwaga
	- Dostępność usług BD-Live różni się w zależności od płyty i kraju.
	- Podczas korzystania z płyty BD-Live dane zawarte na płycie i w odtwarzaczu są dostępne dla dostawcy treści.
- Aby zapisywać pobrane pliki, korzystaj z urządzenia pamięci masowej USB z co najmniej 1 GB wolnego miejsca.
- Jeśli odtwarzacz jest używany z koncentratorem USB, podłączenie zbyt wielu urządzeń USB do koncentratora USB może spowodować jego przeciążenie w wyniku niewystarczającego zasilania.

## Konfiguracja sieci

Podłącz odtwarzacz do Internetu, aby uzyskać dostęp do następujących usług:

- BD-Live: dostęp do dodatkowych funkcji online (dotyczy tylko płyt Blu-ray z włączoną funkcją BD-Live)
- Aktualizacja oprogramowania: aktualizowanie oprogramowania odtwarzacza przez Internet.
- Przeglądanie zawartości komputera (przez łącze DLNA): wyświetlanie zdjęć, odtwarzanie muzyki i oglądanie filmów przesyłanych strumieniowo z komputera.
- YouTube: dostep do serwisu YouTube.
- Picasa: dostep do serwisu Picasa.

![](_page_13_Picture_15.jpeg)

- W przypadku połączenia bezprzewodowego należy użyć opcjonalnego modułu Wi-Fi USB firmy Philips (o nazwie WUB1110).
- Moduł Wi-Fi USB firmy Philips (WUB1110) nie jest dołączony do zestawu. Aby zakupić moduł, wejdź na stronę shop.philips.com. Jeśli sklep internetowy Philips nie jest dostępny w danym kraju, skontaktuj się z biurem obsługi klienta Philips. Szczegółowe dane kontaktowe można znaleźć na stronie internetowej www.philips.com/support.
- 1 Podłącz odtwarzacz do Internetu za pośrednictwem przewodu Ethernet lub bezprzewodowo.
	- W przypadku połączenia przewodowego podłącz przewód sieciowy (niedołączony do zestawu) do portu LAN na panelu tylnym odtwarzacza.

![](_page_13_Picture_20.jpeg)

• W przypadku połączenia bezprzewodowego podłącz moduł Wi-Fi USB firmy Philips (o nazwie WUB1110) do gniazda <<a>
(USB) na panelu przednim odtwarzacza.

![](_page_14_Picture_1.jpeg)

Skonfiguruj połączenie z siecią.

1) Naciśnii przycisk $\bigstar$ .

2) Wybierz opcje [Konfiguracja] i naciśnij przycisk OK.

3) Wybierz kolejno opcje [Sieć] > [Instalacja sieci] i naciśnij przycisk OK.

4) Postępuj zgodnie z instrukcjami instalacji wyświetlanymi na ekranie telewizora. W razie potrzeby wprowadź hasło za pomocą przycisków alfanumerycznych na pilocie zdalnego sterowania.

- Przestroga
- Przed podłączeniem do sieci należy zapoznać się z routerem sieciowym oraz zasadami działania sieci. W razie potrzeby należy przeczytać dokumentację towarzyszącą elementom instalacji sieciowej. Firma Philips nie ponosi odpowiedzialności za utratę, uszkodzenie lub zniekształcenie danych.

## Przeglądanie zawartości komputera za pomocą DLNA

Za pośrednictwem tego odtwarzacza w telewizorze można odtwarzać i wyświetlać materiały przesyłane strumieniowo z komputera — filmy, muzykę i zdjęcia.

#### Przed uruchomieniem

- Zainstaluj w komputerze aplikację serwera multimediów zgodną ze standardem DLNA (np. program Windows Media Player 11 lub nowszy).
- W komputerze włącz funkcje udostępniania multimediów i plików (patrz dokument "Pomoc" w aplikacji serwera multimediów).
- 1 Podłącz odtwarzacz i komputer do tej samej sieci domowej (patrz część "Konfiguracja sieci").
	- Aby uzyskać lepszą jakość obrazu, w miarę możliwości używaj przewodowego połączenia z siecią.
- 2 Naciśnij przycisk **fr**.
	- » Na ekranie telewizora zostanie wyświetlone menu główne.
- 3 Wybierz opcję [Przeglądaj komputer]<sup>i</sup> naciśnij przycisk OK.
	- » Zostanie wyświetlona przeglądarka zawartości.
- 4 Wybierz plik, a następnie naciśnij przycisk OK, aby odtworzyć.
	- Odtwarzaniem można sterować za pomocą pilota.

## YouTube

Po podłączeniu odtwarzacza do Internetu możesz przeglądać, wyszukiwać i oglądać filmy w serwisie YouTube.

- 1 Podłącz odtwarzacz do Internetu (zobacz sekcję "Konfiguracja sieci").
- $2$  Naciśnij przycisk $\bigstar$ .
- 3 Wybierz opcję [YouTube] i naciśnij przycisk OK.
	- » Na ekranie telewizora zostanie wyświetlona domyślna strona serwisu YouTube.
- 4 Przy użyciu pilota zdalnego sterowania możesz poruszać się w serwisie i wybierać opcje.
	- Aby wyjść z serwisu YouTube, naciśnij przycisk  $\spadesuit$ .

#### Przycisk Czynność

![](_page_15_Picture_334.jpeg)

Uwaga

• Jeśli przez kilka sekund nie naciśniesz żadnego przycisku, przyciski ekranowe i menu znikną.

## Picasa

Po podłączeniu tego odtwarzacza do Internetu możesz uzyskać dostęp do zdjęć przechowywanych w serwisie Picasa Web Albums, wyszukiwać je i wyświetlać.

#### Co jest potrzebne:

- W komputerze wejdź na stronę www. picasa.com i utwórz konto w serwisie Picasa Web Albums.
- 1 Podłącz odtwarzacz do Internetu (zobacz sekcję "Konfiguracja sieci").
- 2 Naciśnij przycisk  $\uparrow$ .<br>3 M/vbierz opcie **FPic**s
- Wybierz opcję [Picasa] i naciśnij przycisk OK.
	- » Na ekranie telewizora zostanie wyświetlona domyślna strona serwisu Picasa.
- 4 Zaloguj się do konta w serwisie Picasa Web Albums.
	- Podczas pierwszego logowania wybierz opcję [New User] (Nowy użytkownik).
	- Nazwę użytkownika i hasło wprowadź za pomocą przycisków alfanumerycznych na pilocie zdalnego sterowania.
- $5$  Użyj pilota zdalnego sterowania, aby wybrać opcje wyświetlane na ekranie i wyświetlić albumy lub zdjęcia.
	- Aby wyjść z serwisu Picasa, naciśnij przycisk $\biguparrow$ .

### Wyświetlanie pokazu slajdów

- Przy użyciu pilota zdalnego sterowania wybierz opcję [My Photos] (Moje zdjęcia) w menu Picasa i naciśnij przycisk OK.
	- » Zdjęcia w serwisie Picasa Web Albums zostaną wyświetlone jako miniatury.
- 2 Wybierz zdjęcie i naciśnij przycisk OK, aby wyświetlić zdjęcie w trybie pełnoekranowym.
- 3 Ponownie naciśnij przycisk OK, aby rozpocząć pokaz slajdów.
- 4 Podczas pokazu slajdów naciśnij przycisk  $\equiv$ , aby uzyskać dostęp do większej liczby opcji wyświetlania.
	- Aby wrócić do poprzedniego ekranu, naciśnij przycisk 5.

## Sterowanie za pomocą smartfona

Do przeglądania i odtwarzania plików multimedialnych z odtwarzacza oraz sterowania nimi można użyć smartfona.

#### Co jest potrzebne:

- Telefon iPhone (wersja iOS 3.1.3 lub nowsza) lub urządzenie z systemem Android (wersja Android 2.1 lub nowsza)
- Pobranie aplikacji Philips MyRemote na smartfona
	- W przypadku telefonu iPhone wyszukaj tę aplikację w sklepie App Store
	- W przypadku urządzenia z systemem Android wyszukaj tę aplikację w sklepie Android Market

#### Przed uruchomieniem

- Podłącz odtwarzacz do sieci domowej (patrz część "Konfiguracja sieci").
- Podłącz smartfona do tej samej sieci domowej (więcej informacji znajdziesz w instrukcji obsługi smartfona).
- Włącz odtwarzacz.

#### Sterowanie odtwarzaczem

Do przeglądania i odtwarzania plików multimedialnych z odtwarzacza oraz sterowania nimi można użyć smartfona.

- 1 Włóż do odtwarzacza płytę z danymi lub podłącz do niego urządzenie pamięci masowej USB.
- 2 W smartfonie dotknij ikony MyRemote na ekranie głównym.
	- » Nazwa odtwarzacza zostanie wyświetlona w smartfonie.
- **3** Wybierz odtwarzacz na ekranie smartfona.
	- » Funkcja używania smartfona jako wirtualnego pilota zdalnego sterowania zostanie uruchomiona.
- W smartfonie dotknij karty Media (Nośniki), a następnie jako źródło wybierz płytę lub urządzenie USB.
	- » Zostaną wyświetlone foldery zapisane na płycie z danymi lub w urządzeniu pamięci masowej USB.
- 5 Otwórz folder i zaznacz plik, który chcesz odtworzyć.
	- Aby przejść do obsługi pilota zdalnego sterowania, wróć do poprzedniego ekranu w smartfonie, a następnie dotknij karty Remote (Pilot). Dostepne będą tylko przyciski wykorzystywane w danym trybie.
- 6 Steruj odtwarzaniem za pomocą przycisków sterowania w smartfonie.
	- Aby uzyskać dostęp do dodatkowych przycisków sterowania, przesuń palcem po ekranie w lewo lub w prawo.
	- Aby zamknąć aplikację, naciśnij przycisk strony głównej w smartfonie.

## Korzystanie z funkcji Philips **EasyLink**

Urządzenie zostało wyposażone w złącze Philips EasyLink zgodne z protokołem HDMI CEC (Consumer Electronics Control). Do obsługi urządzeń zgodnych z funkcją EasyLink, podłączonych do gniazd HDMI, można używać jednego pilota zdalnego sterowania. Firma Philips nie gwarantuje 100-procentowej współpracy ze wszystkimi urządzeniami HDMI CEC.

- 1 Podłącz urządzenia zgodne ze standardem HDMI CEC za pośrednictwem złącza HDMI i włącz funkcję HDMI CEC w telewizorze i innych podłączonych urządzeniach (więcej informacji można znaleźć w instrukcji obsługi telewizora i urządzeń).
- Naciśnij przycisk <del>n</del>.
- Wybierz kolejno opcje [Konfiguracja]> [EasyLink].
- 4 Wybierz ustawienie [Wł.] dla następujących opcji: [EasyLink], [Odtw. 1 przycis.] i [Gotow. 1 przycis.].
	- » Funkcja EasyLink zostaje włączona.

#### Odtwarzanie jednym przyciskiem

Podczas odtwarzania płyty na odtwarzaczu telewizor automatycznie przełącza się na odpowiednie źródło sygnału wideo.

#### Przechodzenie w tryb gotowości jednym przyciskiem

Kiedy podłączone urządzenie (na przykład telewizor) zostanie przełączone w tryb gotowości przy użyciu jego pilota, również ten odtwarzacz zostanie automatycznie przełączony w tryb gotowości.

## Przesyłanie strumieniowe multimediów z urządzenia z systemem Android

Dzięki funkcji Philips SimplyShare za pośrednictwem tego odtwarzacza można przesyłać strumieniowo pliki multimedialne z urządzenia z systemem Android do telewizora. Więcej szczegółów można znaleźć na stronie internetowej www.philips.com/support.

## 3 Zmiana ustawień

W tej sekcji opisano, jak zmieniać ustawienia odtwarzacza.

![](_page_18_Picture_3.jpeg)

![](_page_18_Picture_4.jpeg)

![](_page_18_Picture_290.jpeg)

Uwaga

- Pozycji wyświetlanych w kolorze szarym nie można zmienić.
- Aby wrócić do poprzedniego menu, naciśnij przycisk  $\mathfrak{D}$ . Aby zamknąć menu, naciśnij przycisk **n**.

## Obraz

- Naciśnij przycisk <del>n</del>.
- 2 Wybierz kolejno opcje [Konfiguracja] > [Wideo]. Zostanie otwarte okno ustawień filmów.
	- [Obraz TV]: Wybór formatu wyświetlania obrazu odpowiedniego do ekranu telewizora.
	- [Obraz HDMI]: Wybór rozdzielczości obrazu odbieranego na łączu HDMI.
	- [HDMI Deep Color]: Wyświetlanie kolorów bogatszych w tony i odcienie

— jeśli film nagrano w trybie Deep Color, a telewizor obsługuje tę funkcję.

• [Ustawienia obrazu]: Wybór zaprogramowanego ustawienia kolorów.

![](_page_18_Picture_17.jpeg)

#### Uwaga

- Zmieniając ustawienia, dopilnuj, aby wybrać opcje obsługiwane przez telewizor.
- W przypadku ustawień HDMI telewizor musi być podłączony za pośrednictwem złącza HDMI.
- W przypadku połączenia kompozytowego (przez złącze VIDEO) w ustawieniu [Obraz HDMI] wybierz rozdzielczość obrazu 480i/576i lub 480p/576p. W przeciwnym razie mogą wystąpić problemy z wyświetlaniem filmu.

## Dźwięk

- 1 Naciśnij przycisk $\bigstar$ .
- $2$  Wybierz kolejno opcje [Konfiguracja] > [Audio]. Zostanie otwarte okno ustawień dźwięku.
	- [Tryb nocny]: Wybór dźwięku cichego lub o pełnej dynamice. Tryb nocny powoduje wyciszenie głośnych dźwięków i wzmocnienie cichych dźwięków (takich jak mowa).
	- [Neo 6]: Włączanie lub wyłączanie efektu dźwięku przestrzennego, który jest konwertowany ze zwykłego dźwięku 2-kanałowego.
	- [Dźwięk HDMI]: Tę opcję należy zaznaczyć, jeśli odtwarzacz jest podłączony przez złącze HDMI.
	- [Dźwięk cyfrowy]: Wybór formatu emitowanego dźwięku, jeśli odtwarzacz jest podłączony przez złącze cyfrowe (koncentryczne).
	- [Próbkowanie PCM]: Wybór częstotliwości próbkowania dźwięku emitowanego w formacie PCM, jeśli odtwarzacz jest podłączony przez złącze cyfrowe (koncentryczne).

Uwaga

- W przypadku ustawień HDMI telewizor musi być podłączony za pośrednictwem złącza HDMI.
- Tryb nocny jest dostępny jedynie dla płyt DVD i Blu-ray z dźwiękiem w systemie Dolby.

## Sieć (instalacja, stan...)

- 1 Naciśnij przycisk  $\hat{\mathbf{r}}$ .<br>2 Wybierz koleino or
- Wybierz kolejno opcje [Konfiguracja] > **[Sieć].** Zostanie otwarte okno ustawień sieci.
- [Instalacja sieci]: Inicjowanie procedury konfiguracji połączenia odtwarzacza z siecią przewodową lub bezprzewodową.
- [Wyświetl ustawienia sieci]: Wyświetlanie aktualnego stanu sieci.
- [Wyświetl ustawienia sieci bezprzewodowej]: Wyświetlanie aktualnego stanu połączenia Wi-Fi.
- [Nazwij swój produkt:]: Zmiana nazwy odtwarzacza dla identyfikacji w sieci domowej.

## Preferencje (języki, kontrola rodzicielska itp.)

- 1 Naciśnij przycisk  $\uparrow$ .<br>2 Wybierz koleino or
- Wybierz kolejno opcje **[Konfiguracja]** > [Preferencja]. Zostanie otwarte okno ustawień preferencji.
	- [Język menu]: Wybór języka menu wyświetlanego na ekranie.
	- [Audio]: Wybór języka ścieżki dźwiękowej odtwarzanego filmu.
	- [Napisy]: Wybór języka napisów dialogowych odtwarzanego filmu.
	- [Menu płyty]: Wybór języka menu płyty z filmem.
	- [Nadzór rodzicielski]: Ograniczanie dostępu do płyt z informacjami o

klasyfikacji. Wpisanie kodu "0000" spowoduje przejście do opcji ograniczania. Aby odtwarzać wszystkie płyty bez względu na klasyfikację, wybierz poziom "8".

- [Wygaszacz ekranu]: Włączanie lub wyłączanie trybu wygaszacza ekranu. Jeśli opcja ta jest włączona, wyświetlacz wchodzi w tryb bezczynności po 10 minutach braku aktywności (np. w trybie wstrzymania lub gdy odtwarzanie jest zatrzymane).
- [Automatyczne przenoszenie napisów]: Włączanie lub wyłączanie funkcji automatycznego przenoszenia napisów. Po włączeniu tej opcji położenie napisów na ekranie jest automatycznie dopasowywane do jego rozmiarów (funkcja działa tylko z niektórymi telewizorami firmy Philips).
- [Zmiana hasło]: Ustawianie lub zmiana hasła umożliwiającego odtwarzanie płyt z ograniczeniami. Jeśli nie masz hasła albo go nie pamiętasz, wpisz wartość "0000".
- [Panel wyświetlacza]: Zmiana jasności panelu wyświetlacza urządzenia.
- [Autom. gotowość]: Włączanie lub wyłączanie automatycznego trybu gotowości. Jeśli ta opcja jest włączona, następuje automatyczne przełączanie w tryb gotowości po 30 minutach braku aktywności użytkownika (np. po wstrzymaniu lub zatrzymaniu odtwarzania).
- [VCD PBC]: Wyświetlanie lub pomijanie menu zawartości płyt VCD i SVCD.

#### Uwaga

- Jeśli wśród dostępnych języków menu płyty, ścieżki dźwiękowej i napisów dialogowych nie ma tego, którego szukasz, w menu opcji wybierz opcję [Inne] i wpisz 4-cyfrowy języka podany na końcu instrukcji.
- W przypadku wyboru języka, który nie jest dostępny na płycie, zostanie wybrany domyślny język płyty.

## Opcje zaawansowane (kasowanie pamięci itp.)

- 1 Naciśnij przycisk  $\uparrow$ .<br>2 Wybierz koleino or .
- Wybierz kolejno opcje [Konfiguracja] > [Zaawansowane]. Zostanie otwarte okno ustawień zaawansowanych.
	- [Zabezpieczenie BD Live]: Ograniczanie dostępu do serwisu BD-Live lub zezwalanie na dostęp (opcja dostępna wyłącznie dla niekomercyjnych płyt BD-Live utworzonych przez użytkowników).
	- [Aktualizacja oprogramowania]: Aktualizacja oprogramowania z sieci lub urządzenia pamięci masowej USB.
	- [Wyczyść pamięć]: usunięcie wcześniej pobranych danych funkcji BD-Live z urządzenia pamięci masowej USB. Materiały pobierane z serwisu BD-Live trafiają do automatycznie utworzonego folderu "BUDA".
	- **[Kod VOD DivX®]**: Wyświetlanie kodu rejestracji lub wyrejestrowywania DivX ® dla tego odtwarzacza.
	- [Info o wersji]: Wyświetlanie informacji o wersji oprogramowania tego odtwarzacza.
	- [Przywróć ustawienia domyślne]: Przywracanie domyślnych ustawień fabrycznych odtwarzacza, z wyjątkiem hasła i poziomu kontroli rodzicielskiej.

#### Uwaga

- Nie można ograniczyć dostępu do Internetu na komercyjnych płytach Blu-ray.
- Przed zakupem filmów w formacie DivX i rozpoczęciem odtwarzania ich na tym urządzeniu należy na stronie www.divx.com zarejestrować odtwarzacz za pomocą kodu DivX VOD.

## 4 Aktualizacja oprogramowania

Przed zaktualizowaniem oprogramowania odtwarzacza należy sprawdzić aktualną wersję oprogramowania:

Naciśnij przycisk  $\bigtriangleup$ , wybierz kolejno opcje [Konfiguracja] > [Zaawansowane] > [Info o wersji], a następnie naciśnij przycisk OK.

## Aktualizacja oprogramowania przez Internet

- 1 Podłącz odtwarzacz do Internetu (więcej informacji można znaleźć w rozdziale "Konfiguracja sieci").
- 2 Naciśnij przycisk  $\bigtriangleup$  i wybierz opcję [Konfiguracja].
- 3 Wybierz kolejno opcje [Zaawansowane]<sup>&</sup>gt; [Aktualizacja oprogramowania]> [Sieć].
	- » Jeśli znaleziono aktualizację, zostanie wyświetlony komunikat z prośbą o rozpoczęcie procesu aktualizacji.
- 4 Postepuj zgodnie z instrukcjami wyświetlanymi na ekranie telewizora, aby zaktualizować oprogramowanie.
	- » Po zakończeniu procesu aktualizacji odtwarzacz automatycznie wyłączy się i ponownie włączy.

## Aktualizacja oprogramowania przez port USB

- 1 Sprawdź najnowszą wersję oprogramowania na stronie www.philips. com/support.
	- Znajdź swój model i kliknij pozycję "Oprogramowanie i sterowniki".
- 2 Pobierz oprogramowanie na urządzenie pamięci masowej USB.
	- (1) Rozpakuj pliki i upewnij się, że rozpakowany folder nosi nazwę "UPG\_ALL".
	- b Umieść folder "UPG\_ALL" w katalogu głównym.
- 3 Podłącz urządzenie pamięci masowej USB do gniazda  $\leftarrow$  (USB) w odtwarzaczu.
- $4$  Naciśnij przycisk  $\bigstar$  i wybierz opcje [Konfiguracja].
- $5$  Wybierz koleino opcie **[Zaawansowane]**  $>$ [Aktualizacja oprogramowania]> [USB].
	- » Jeśli znaleziono aktualizację, zostanie wyświetlony komunikat z prośbą o rozpoczęcie procesu aktualizacji.
- 6 Postępuj zgodnie z instrukcjami wyświetlanymi na ekranie telewizora, aby zaktualizować oprogramowanie.
	- » Po zakończeniu procesu aktualizacji odtwarzacz automatycznie wyłączy się i ponownie włączy.

#### Przestroga

• Podczas procesu aktualizacji nie wyłączaj zasilania i nie odłączaj urządzenia pamięci masowej USB, ponieważ może to spowodować uszkodzenie odtwarzacza.

## 5 Dane techniczne

#### Uwaga

• Dane techniczne mogą ulec zmianie bez powiadomienia.

#### Kod regionu

Urządzenie odtwarza płyty z poniższymi kodami regionów.

![](_page_22_Picture_362.jpeg)

#### Odtwarzane nośniki

- BD–Video
- DVD-Video, DVD+R/+RW, DVD-R/-RW, DVD+R/-R DL (Dual Layer)
- VCD/SVCD
- Audio CD, CD-R/CD-RW, MP3 media, WMA media, pliki JPEG
- DivX (Ultra)/DivX Plus HD media, MKV media
- Urządzenie pamięci masowej USB

#### Format pliku

- Wideo: .avi, .divx, .mp4, .mkv
- Audio: .mp3, .wma, .wav
- Obrazy: .jpg, .gif, .png

#### Wideo

- System sygnału: PAL / NTSC
- Kompozytowy sygnał wideo: 1 Vp-p (75 Ω)
- Sygnał HDMI: 480i/576i, 480p/576p, 720p, 1080i, 1080p, 1080p/24 Hz

#### Dźwięk

- 2-kanałowe wyjście analogowe
	- Lewy i prawy głośnik przedni: 2 Vrms  $($  > 1 kΩ)
- Wyjście cyfrowe:  $0.5$  Vp-p (75  $\Omega$ )
	- Wyjście koncentryczne
- Wyjście HDMI
	- Częstotliwość próbkowania:
		- MP3: 32 kHz, 44,1 kHz, 48 kHz
- WMA: 44,1 kHz, 48 kHz
- Stała szybkość kompresji:
	- MP3: 112 kb/s–320 kb/s
	- WMA $·$ 48 kb/s $-192$  kb/s

#### USB

- Zgodność: szybkie złącze USB (2.0)
- Obsługiwana klasa: klasa pamięci masowej **USB**
- System plików: FAT16, FAT32
- Port USB: 5 V == , 500 mA
- Obsługa dysków twardych (przenośnych dysków twardych): może być wymagane zewnętrzne źródło zasilania.

#### Jednostka centralna

- Zasilanie: AC 220–230 V~, 50 Hz
- Pobór mocy: 12 W
- Pobór mocy w trybie gotowości: < 0,25 W
- Wymiary (szer. x wys. x głęb.):  $435 \times 38 \times 212,7 \text{ (mm)}$
- Waga netto: 1,47 kg

#### Akcesoria dołączone do zestawu

- Pilot zdalnego sterowania i 2 baterie AAA
- Instrukcja obsługi
- Płyta CD-ROM z wielojęzyczną instrukcją obsługi (wyłącznie w Europie kontynentalnej)

#### Akcesoria opcjonalne

- Moduł USB sieci bezprzewodowej firmy Philips (o nazwie WUB1110, do nabycia osobno)
	- Połączenia multimedialne: Wi-Fi 802.11b/g/n
	- Połączenia: USB
	- Temperatura otoczenia: od 5 do 40 stopni Celsjusza
	- Wymiary klucza sprzętowego (szer. x wys. x głęb.):  $28.4 \times 82 \times 13.4$  mm

#### Dane techniczne lasera

- Typ lasera (dioda): AlGaInN (BD), AlGaInP (DVD/CD)
- Długość fali: 405 nm +7/-7 (BD), 660 nm +4/-10 (DVD), 790 nm +6/-6 (CD)
- Moc wyjściowa: 1 mW (BD); 0,3 mW (DVD); 0,28 mW (CD)

## 6 Rozwiązywanie problemów

#### Ostrzeżenie

• Ryzyko porażenia prądem. Nie należy zdejmować obudowy urządzenia.

Aby zachować ważność gwarancji, nie wolno samodzielnie naprawiać odtwarzacza. W przypadku problemów w trakcie korzystania z odtwarzacza przed wezwaniem serwisu wykonaj opisane poniżej czynności. Jeśli problem pozostanie nierozwiązany, w celu uzyskania pomocy technicznej zarejestruj odtwarzacz na stronie www.philips.com/welcome. W przypadku kontaktu z firmą Philips należy

podać numer modelu i numer seryjny odtwarzacza. Numer modelu i numer seryjny można znaleźć z tyłu odtwarzacza. Zapisz numery tutaj:

Nr modelu Nr seryjny \_\_\_\_\_\_\_\_\_\_\_\_\_\_\_\_\_\_\_\_\_\_\_\_\_\_\_\_\_

#### Jednostka centralna

#### Przyciski na odtwarzaczu nie działają.

• Odłącz odtwarzacz od gniazdka elektrycznego na kilka minut, a następnie podłącz go ponownie.

### **O**braz

#### Brak obrazu.

- Sprawdź, czy w telewizorze zostało włączone odpowiednie wejście dla odtwarzacza.
- W przypadku korzystania z połączenia kompozytowego (za pośrednictwem złącza VIDEO) z telewizorem w odtwarzaczu wybierz rozdzielczość obrazu 480i/576i lub 480p/576p, aby umożliwić przepływ sygnału wideo (naciśnij przycisk **f** i wybierz

kolejno opcje [Konfiguracja] > [Wideo] > [Obraz HDMI]).

#### Brak obrazu przy zastosowaniu połączenia HDMI.

- Sprawdź, czy przewód HDMI nie jest uszkodzony. Jeśli przewód HDMI jest uszkodzony, wymień go na nowy.
- Aby przywrócić obraz, na pilocie naciśnij  $\hat{\mathbf{a}}$ , a następnie "731" (przyciski numeryczne). Można też zaczekać 10 sekund na automatyczne przywrócenie ustawień.
- Jeśli odtwarzacz jest podłączony do niezatwierdzonego urządzenia wyświetlającego za pomocą przewodu HDMI, sygnały audio i wideo mogą być niedostepne.

#### Obraz o wysokiej rozdzielczości nie jest odtwarzany.

- Upewnij się, że płyta zawiera obraz o wysokiej rozdzielczości.
- Upewnij się, że telewizor obsługuje obraz o wysokiej rozdzielczości.

### **Dźwiek**

#### Brak sygnału audio z telewizora.

- Upewnij się, że przewody audio są podłączone do wejścia audio telewizora.
- Sprawdź, czy w telewizorze zostało włączone odpowiednie wejście dla odtwarzacza.

#### Brak dźwięku z głośników zewnętrznego urządzenia audio (zestawu kina domowego lub wzmacniacza).

- Upewnij się, że przewody audio są podłączone do wejścia audio urządzenia audio.
- Przełącz zewnętrzne urządzenie audio na odpowiednie źródło sygnału audio.

#### Brak dźwięku przy zastosowaniu połączenia HDMI.

• Odtwarzanie dźwięku przy użyciu wyjścia HDMI może nie być możliwe, jeśli podłączone urządzenie nie obsługuje formatu HDCP lub obsługuje jedynie standard DVI.

#### Brak dodatkowego dźwięku dla funkcji "obraz w obrazie" (PiP).

W przypadku wyboru opcji *[Strumień* bitów] z menu [Dźwięk HDMI] lub [Dźwięk cyfrowy], dźwięki sygnalizujące interakcję (np. dźwięki dodatkowe) funkcji ..obraz w obrazie" (PiP) zostaną wyłączone. Usuń zaznaczenie opcji [Strumień bitów].

#### Odtwarzanie

#### Nie można odtworzyć płyty.

- Wyczyść płytę.
- Upewnij się, że płyta została prawidłowo załadowana.
- Upewnij się, że ten odtwarzacz obsługuje płyte. Patrz rozdział "Dane techniczne".
- Upewnij się, że odtwarzacz obsługuje kod regionu płyty DVD lub BD.
- W przypadku płyty DVD±RW lub DVD±R upewnij się, że płyta jest zamknięta.

#### Nie można odtwarzać filmów w formacie DivX.

- Upewnij się, że plik wideo DivX jest kompletny.
- Upewnij się, że rozszerzenie pliku z filmem jest prawidłowe.
- Aby odtwarzać pliki DivX zabezpieczone przed kopiowaniem (DRM) z urządzenia pamięci masowej USB, podłącz odtwarzacz do telewizora za pomocą przewodu HDMI.

#### Napisy DivX nie są prawidłowo wyświetlane.

• Sprawdź, czy nazwa pliku z napisami dialogowymi jest taka sama, jak nazwa pliku z filmem DiVX.

• Sprawdź, czy plik z napisami dialogowymi ma rozszerzenie obsługiwane przez odtwarzacz (.srt, .sub, .txt, .ssa lub .smi).

#### Nie można odczytać zawartości podłączonego urządzenia pamięci masowej USB.

- Sprawdź, czy format danych w urządzeniu pamięci masowej USB jest zgodny z odtwarzaczem.
- Sprawdź, czy system plików w urządzeniu pamięci masowej USB jest obsługiwany przez odtwarzacz.
- W przypadku użycia przenośnego dysku twardego USB potrzebne może być zewnętrzne źródło zasilania.

#### Na ekranie telewizora jest wyświetlony napis

#### "No entry" (Brak pozycji) lub znak "x".

• Operacja jest niedostępna.

#### Funkcja EasyLink nie działa.

• Upewnij się, że odtwarzacz jest podłączony do telewizora firmy Philips zgodnego ze standardem EasyLink, a funkcja EasyLink jest włączona (więcej informacji zawiera część "Korzystanie z odtwarzacza płyt Bluray / DVD" > "Korzystanie z funkcji Philips EasyLink").

#### Nie można uzyskać dostępu do serwisu BD-Live.

- Upewnij się, że odtwarzacz jest podłączony do sieci (więcej informacji zawiera część "Korzystanie z odtwarzacza płyt Blu-ray" > "Konfiguracja sieci").
- Upewnij się, że sieć została zainstalowana (więcej informacji zawiera część "Korzystanie z odtwarzacza płyt Blu-ray" > "Konfiguracja sieci").
- Upewnij się, że płyta Blu-ray obsługuje funkcję BD-Live.
- Wyczyść pamięć (więcej informacji zawiera część "Zmiana ustawień" > "Opcje zaawansowane (zabezpieczenia funkcji BD-Live, czyszczenie pamięci...)").

#### Sieć

#### Sieć bezprzewodowa nie została znaleziona lub jest zakłócana.

- Upewnij się, że sieć została prawidłowo podłączona (więcej informacji zawiera część "Korzystanie z odtwarzacza płyt Bluray/DVD" > "Konfiguracja sieci").
- Upewnij się, że sieć została zainstalowana (więcej informacji zawiera część "Korzystanie z odtwarzacza płyt Blu-ray" > "Konfiguracja sieci").
- Upewnij się, że sieć bezprzewodowa nie jest zakłócana przez kuchenki mikrofalowe, telefony DECT lub inne urządzenia Wi-Fi znajdujące się w pobliżu.
- Jeśli sieć bezprzewodowa nie funkcjonuje prawidłowo, spróbuj zainstalować sieć przewodową (więcej informacji zawiera część "Korzystanie z odtwarzacza płyt Bluray/DVD" > "Konfiguracja sieci").

#### Przeglądanie zawartości komputera działa powoli.

- W instrukcji obsługi routera bezprzewodowego poszukaj informacji na temat zasięgu w pomieszczeniach, szybkości przepływu danych i innych czynnikach jakości sygnału.
- Router wymaga szybkiego połączenia z Internetem.

#### Serwisy YouTube i Picasa nie działają.

- Upewnij się, że sieć została prawidłowo podłączona (więcej informacji zawiera część "Korzystanie z odtwarzacza płyt Bluray/DVD" > "Konfiguracja sieci").
- Upewnij się, że sieć została zainstalowana (więcej informacji zawiera część "Korzystanie z odtwarzacza płyt Blu-ray" > "Konfiguracja sieci").
- Sprawdź połączenia routera (więcej informacji można znaleźć w instrukcji obsługi routera).

#### Serwisy YouTube i Picasa działają powoli.

- W instrukcji obsługi routera bezprzewodowego poszukaj informacji na temat zasięgu w pomieszczeniach, szybkości przepływu i innych czynnikach jakości sygnału.
- Router wymaga szybkiego połączenia z Internetem.

![](_page_26_Picture_0.jpeg)

'Blu-ray Disc<sup>™</sup>' and 'Blu-ray Disc<sup>™</sup>' logo are the trademarks of Blu-ray Disc Association.

## HƏMI

HDMI, and HDMI logo and High-Definition Multimedia Interface are trademarks or registered trademarks of HDMI licensing LLC in the United States and other countries.

![](_page_26_Picture_4.jpeg)

DLNA®, the DLNA Logo and DLNA CERTIFIED® are trademarks, service marks, or certification marks of the Digital Living Network Alliance.

#### **MDOLBY TRUE TE DIGITAL PLUS**

Manufactured under license from Dolby Laboratories. Dolby and the double-D symbol are trademarks of Dolby Laboratories.

![](_page_26_Picture_8.jpeg)

Manufactured under license under U.S. Patent Nos: 5,956,674; 5,974,380; 6,487,535 & other U.S. and worldwide patents issued & pending. DTS, the Symbol, & DTS and the Symbol together are registered trademarks & DTS 2.0+Digital Out is a trademark of DTS, Inc. Product includes software. © DTS, Inc. All Rights Reserved.

![](_page_26_Picture_10.jpeg)

ABOUT DIVX VIDEO: DivX® is a digital video format created by DivX, LLC, a subsidiary of Rovi Corporation. This is an official DivX Certified® device that plays DivX video. Visit divx.com for more information and software tools to convert your files into DivX videos. ABOUT DIVX VIDEO-ON-DEMAND: This DivX Certified® device must be registered in order to play purchased DivX Video-on-Demand (VOD) movies. To obtain your registration code, locate the DivX VOD section in your device setup menu. Go to vod.divx.com for more information on how to complete your registration.

DivX Certified® to play DivX® and DivX Plus® HD (H.264/MKV) video up to 1080p HD including premium content. DivX®, DivX Certified®, DivX Plus® HD and associated logos are trademarks of Rovi Corporation or its subsidiaries and are used under license.

![](_page_26_Picture_13.jpeg)

**BONI ISVIEW™** 'BD LIVETM' and 'BONUSVIEWTM' are trademarks of Blu-ray Disc Association.

![](_page_26_Picture_15.jpeg)

'DVD Video' is a trademark of DVD Format/ Logo Licensing Corporation.

![](_page_26_Picture_17.jpeg)

Java<br>Java<br>Java and all other Java trademarks and logos are trademarks or registered trademarks of Sun Microsystems, Inc. in the United States and/or other countries.

## Language Code

![](_page_27_Picture_527.jpeg)

![](_page_27_Picture_528.jpeg)

![](_page_27_Picture_529.jpeg)

![](_page_28_Picture_0.jpeg)

Specifications are subject to change without notice © 2012 Koninklijke Philips Electronics N.V. All rights reserved.

![](_page_28_Picture_2.jpeg)

![](_page_28_Picture_3.jpeg)